Empowered by Innovation

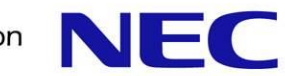

# Atelier Profilage de codes de calcul

# Premiers pas avec GPROF

Laurent Gatineau Support applicatif NEC HPC Europe

Ecole Centrale de Paris 11 juin 2014

### **Plan**

**Présentation de l'outil GPROF** 

- Premiers pas avec GPROF
- **Flat Profile**
- **Call Graph**

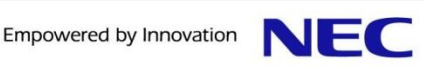

## **Présentation de l'outil GPROF**

GPROF: GNU Profiler

- Support du C, C++ et Fortran.
- **Compilateurs commerciaux supportent GPROF.**
- Instrumentation du code et échantillonnage.

**Quels types de profilage?** 

- « Flat Profile »: Temps CPU par fonctions.
- « Call Graph »: Graphe d'appels des fonctions.

Interface: Mode ligne de commandes. Outils externes:

- Xgprof (un peu ancien)
- KProf
- Gprof2dot

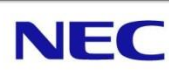

## **Présentation de l'outil GPROF**

#### Limites:

- **Instrumentation du code:** 
	- Surcoût à l'exécution.
	- Le code de calcul et les librairies utilisés doivent avoir été compilés avec le support GPROF.
- Echantillonnage: Précision des temps de calcul limité.
- **Pas d'information sur les librairies partagées.**
- Comptabilise uniquement le temps CPU passé dans les fonctions: ne comptabilise pas les appels systèmes, les I/O…
- Pas de support OpenMP / Multi-thread.
- Le code de calcul doit se terminer « normalement ».

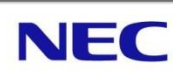

### **Plan**

**Présentation de l'outil GPROF** 

- Premiers pas avec GPROF
- **Flat Profile**
- **Call Graph**

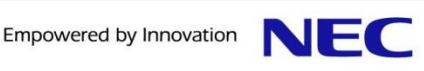

**Compiler le code avec support GPROF:** 

- **Compilateurs GNU: flag '-pg'**
- **Compilateurs Intel: flag '-p'**
- Compilateurs Open64: flag '-pg' / '-profile'
- **Compilateurs PGI: non supporté**

```
gatineaul@service0:~/GPROF> make
gcc -g -pg -Wall -c -o main.o main.c
gcc -g -pg -Wall -c -o fun.o fun.c
gcc -g -pg -o test_gprof main.o fun.o
gatineaul@service0:~/GPROF>
```
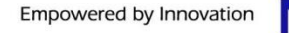

#### **L'exécution du code se fait normalement:**

```
gatineaul@service0:~/GPROF> ls
fun.c fun.o main.c main.o Makefile test_gprof
gatineaul@service0:~/GPROF> ./test_gprof 
Calling do_cpu...
Calling do_cpu_external...
Calling do_io...
Calling do_sleep...
gatineaul@service0:~/GPROF> ls
fun.c fun.o gmon.out main.c main.o Makefile test_gprof
gatineaul@service0:~/GPROF>
```
#### Le fichier 'gmon.out' contient les informations de profilage.

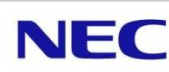

▐ Choisir le nom du fichier de profilage est possible via la variable d'environnement GMON OUT PREFIX. Le PID du processus sera ajouté au préfixe:

```
gatineaul@service0:~/GPROF> export GMON_OUT_PREFIX=my_profile
gatineaul@service0:~/GPROF> rm gmon.out 
gatineaul@service0:~/GPROF> ./test_gprof 
Calling do_cpu...
Calling do_cpu_external...
Calling do_io...
Calling do_sleep...
gatineaul@service0:~/GPROF> ls
fun.c fun.o main.c main.o Makefile my_profile.3242 test_gprof
gatineaul@service0:~/GPROF>
```
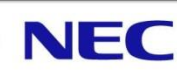

La lecture du fichier de profilage se fait via la commande 'gprof':

**gatineaul@service0:~/GPROF> gprof -b -p test\_gprof gmon.out Flat profile:**

**Each sample counts as 0.01 seconds.**

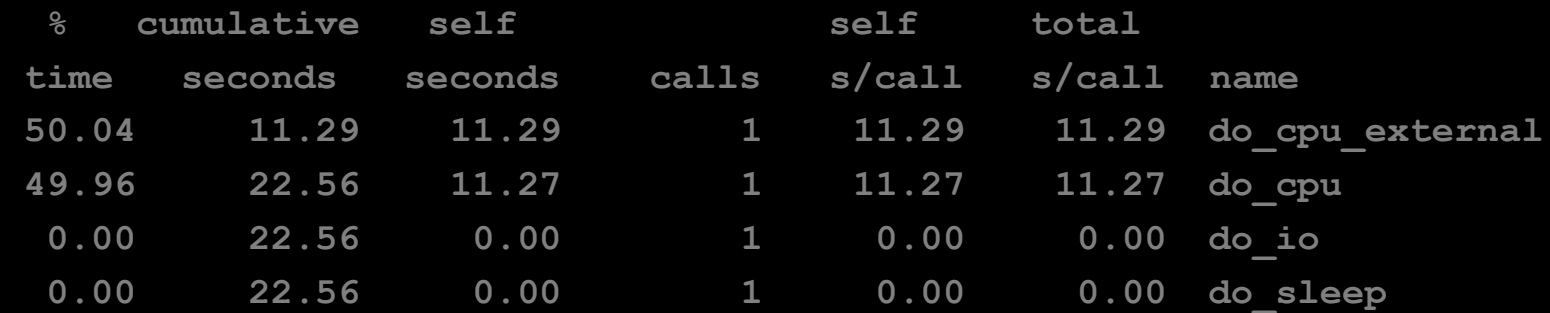

**gatineaul@service0:~/GPROF>** 

**Quelques options à '**gprof':

- -b / --brief : N'affiche pas les explications des différents champs.
- -p / --flat-profile: N'affiche que le profile à plat.
- -p[symbol] / --flat-profile=[symbol]: Filtre sur le symbole (peut-être répété).
- -q / --graph: N'affiche que le graphe d'appels.
- -q[symbol] / --graph=[symbol]: Filtre sur le symbole (peutêtre répété).
- -s / --sum: Cumule ou assemble des profiles. Création d'un fichier 'gmon.sum'.

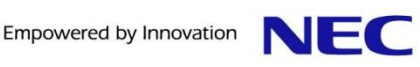

#### **Flat profile:**

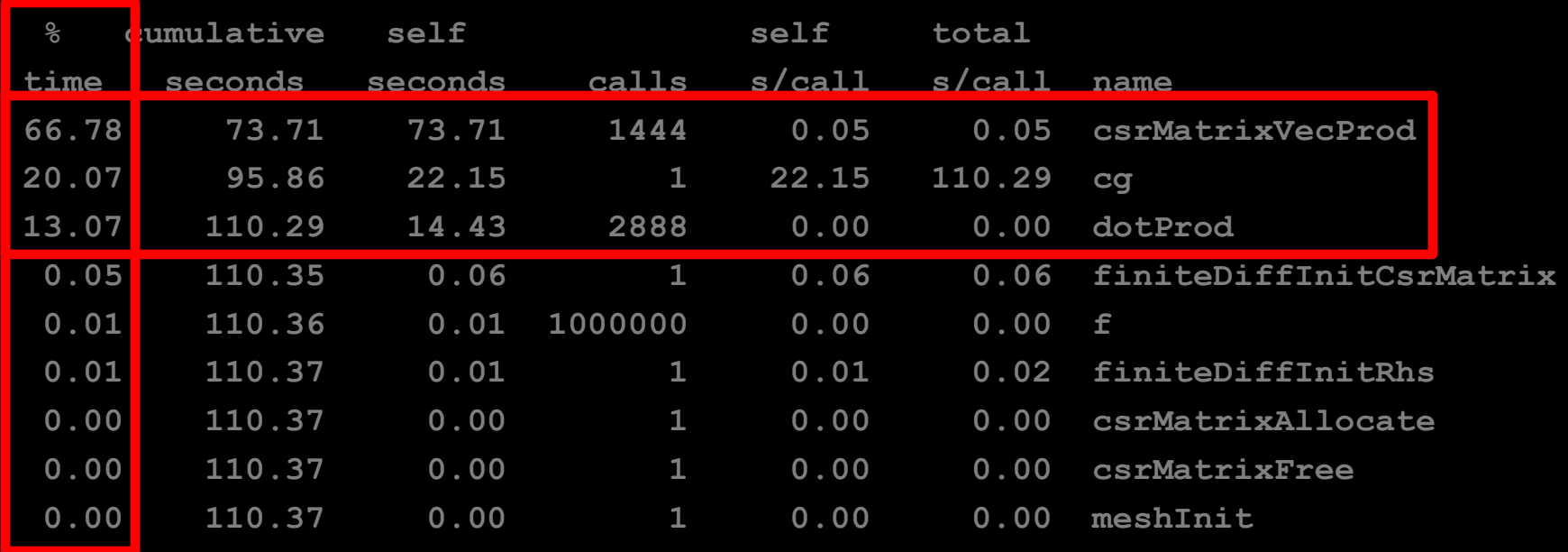

**Each sample counts as 0.01 seconds.**

& time: Temps total passé dans chaque fonction (% du temps d'exécution):

● Identification rapide des « hot-spots ».

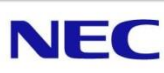

#### **Flat profile:**

**Each sample counts as 0.01 seconds.**

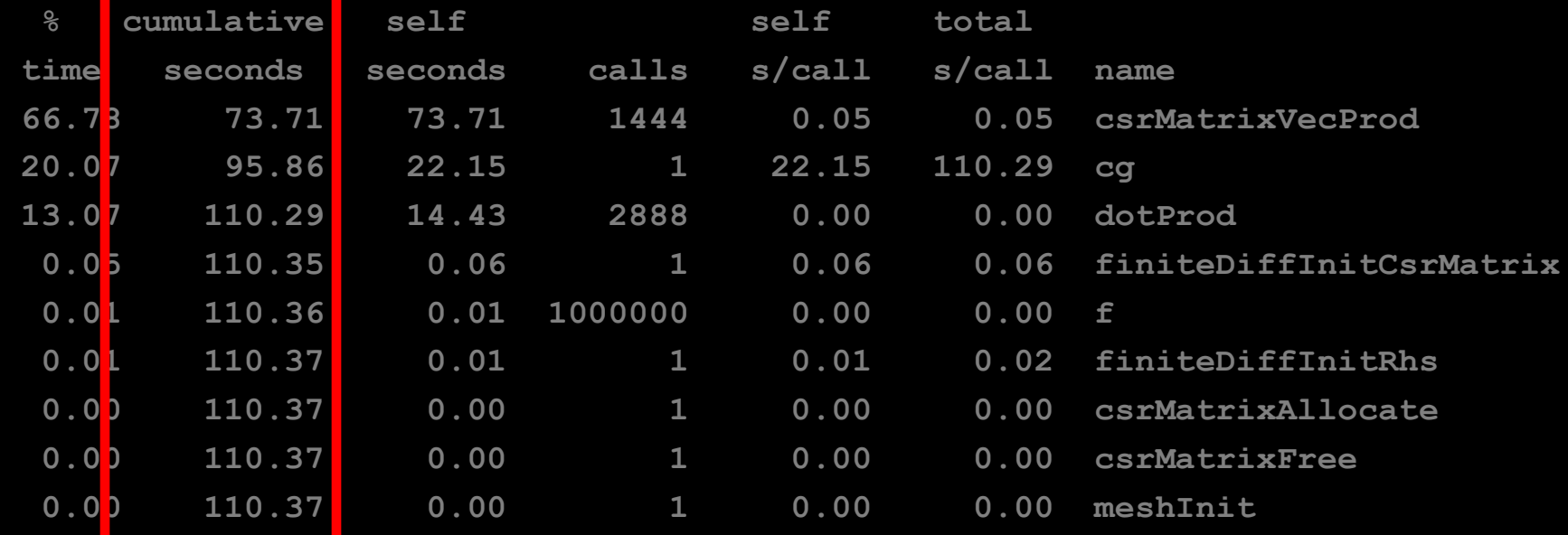

cumulative seconds: Temps cumulé passé dans les fonctions (en secondes).

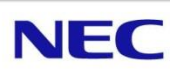

#### **Flat profile:**

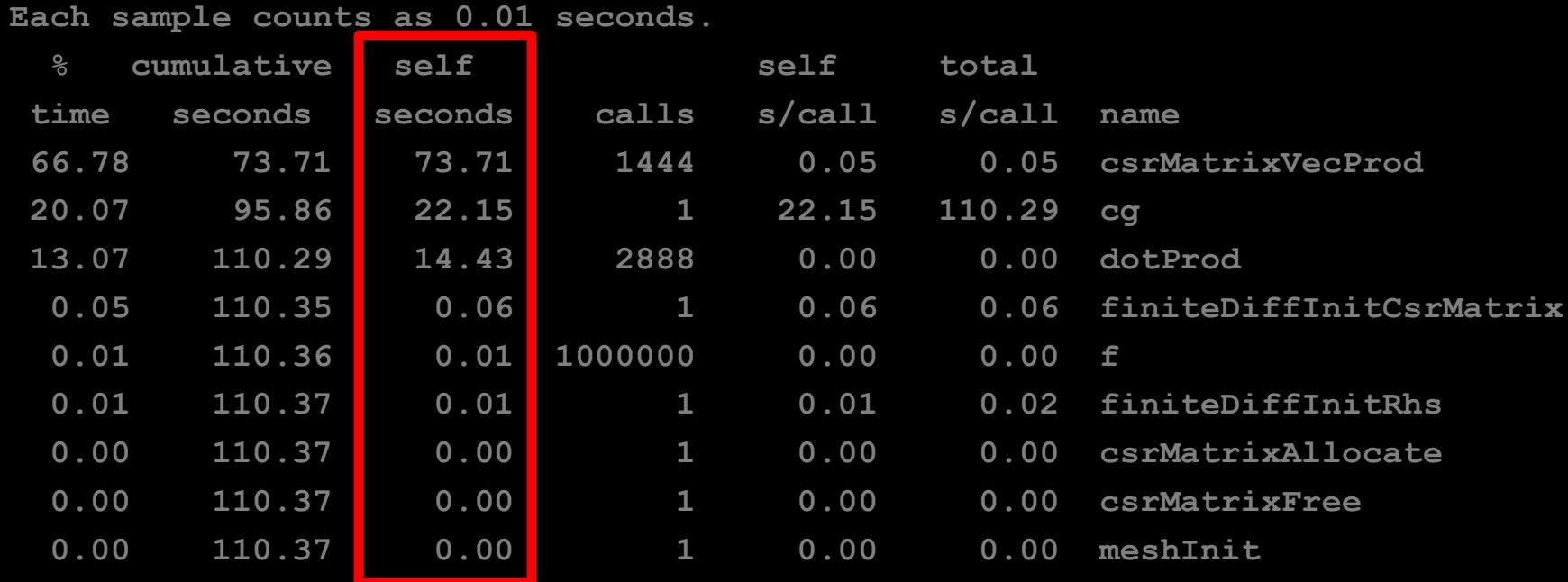

self seconds: Temps passé dans chaque fonction (en secondes). N'inclus pas les sous-fonctions.

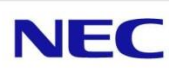

**Flat profile:**

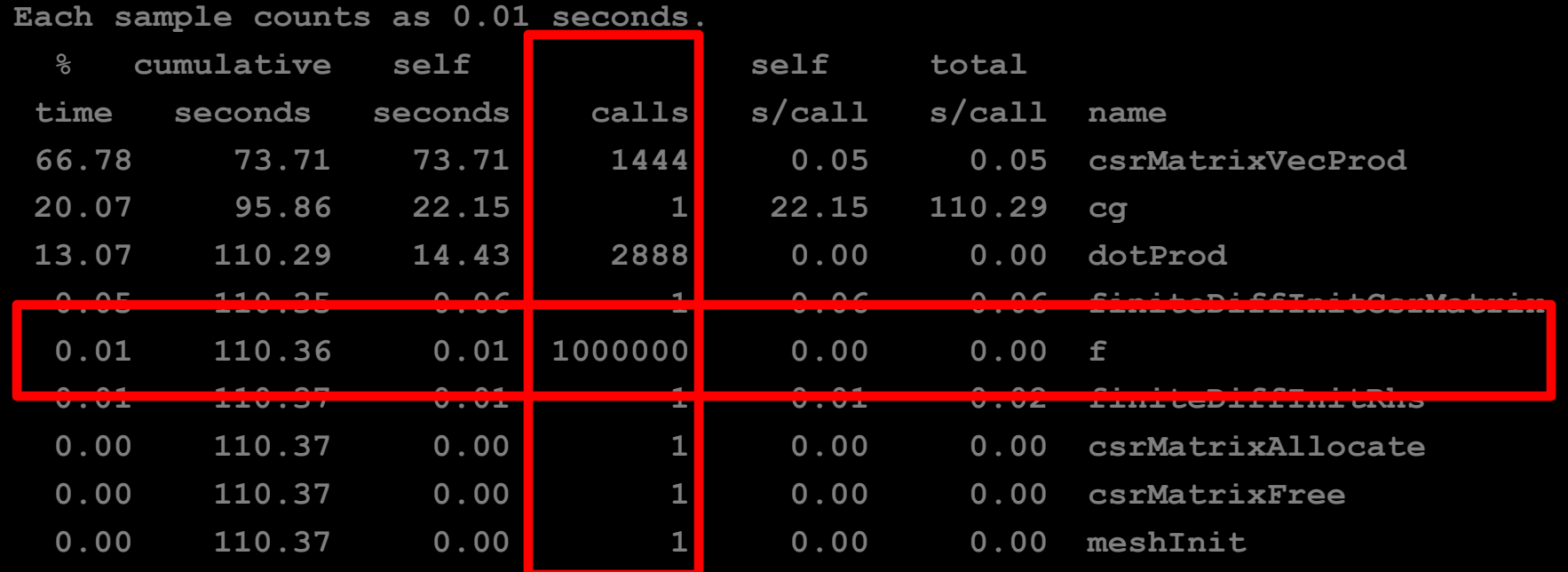

#### calls: Nombre de fois où chaque fonction est appelée.

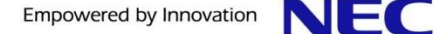

#### **Flat profile:**

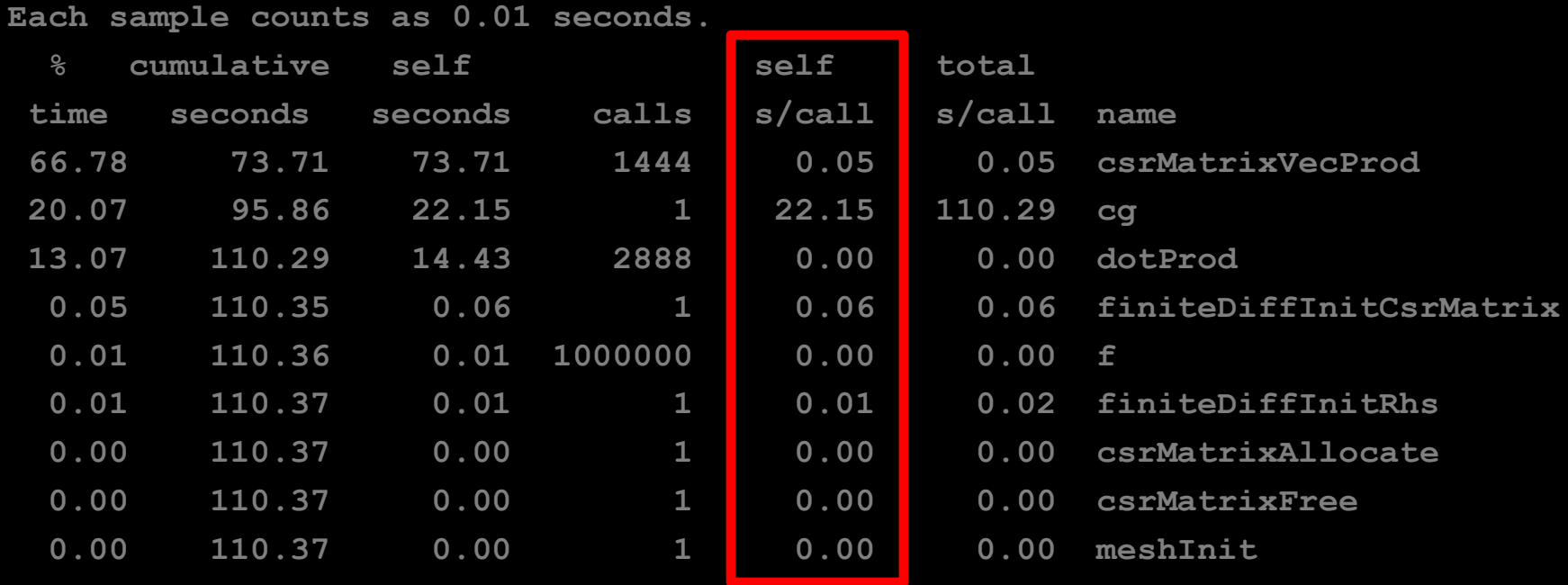

self s/call: Temps passé dans chaque fonction par appel (en secondes). N'inclus pas les sous-fonctions. Attention: c'est une moyenne !

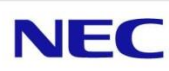

#### **Flat profile:**

**Each sample counts as 0.01 seconds.**

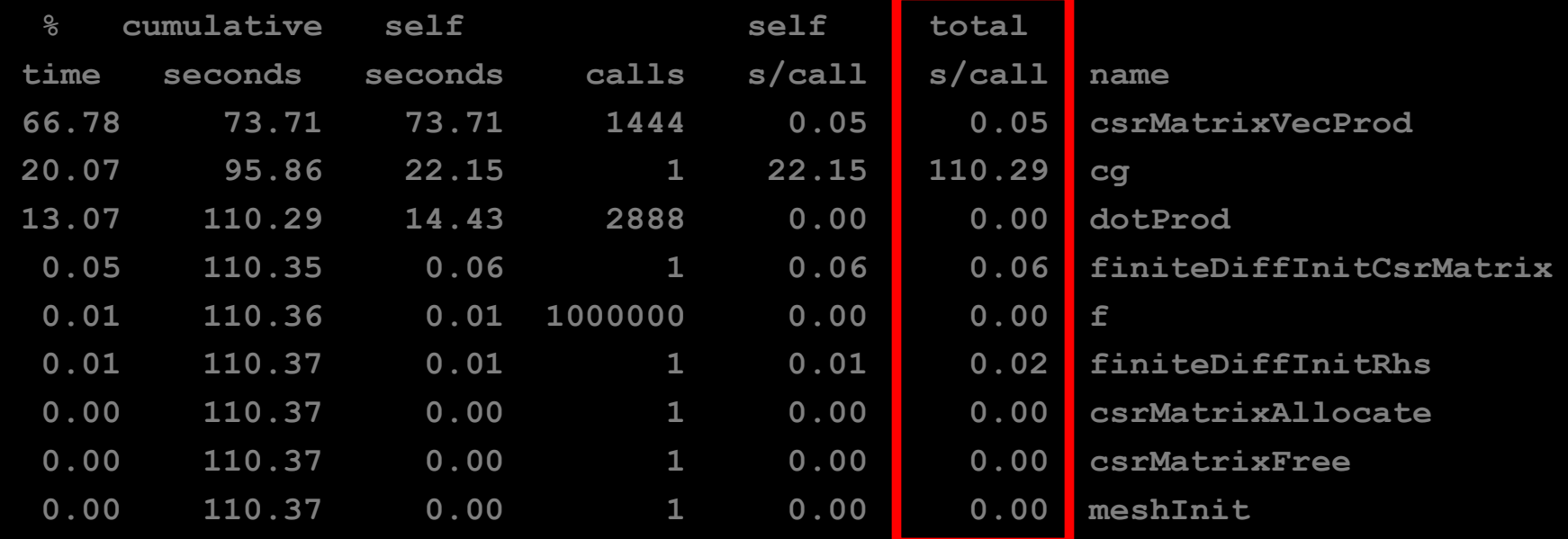

self s/call: Temps passé dans chaque fonction par appel (en secondes). Inclus les sous-fonctions (si connues de gprof).

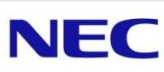

#### **Flat profile:**

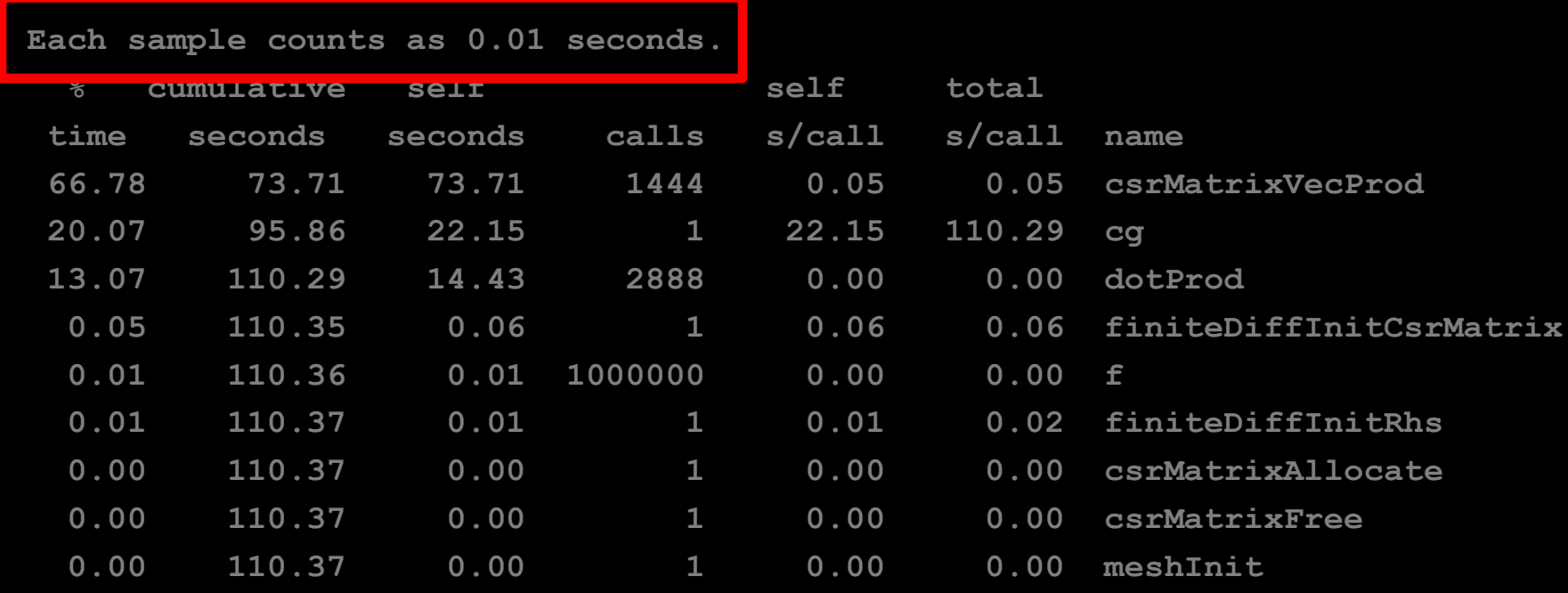

#### Attention à la précision de l'échantillonnage...

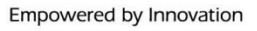

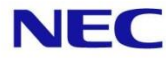

## **Flat Profile – HPL librairies statiques**

#### **Flat profile:**

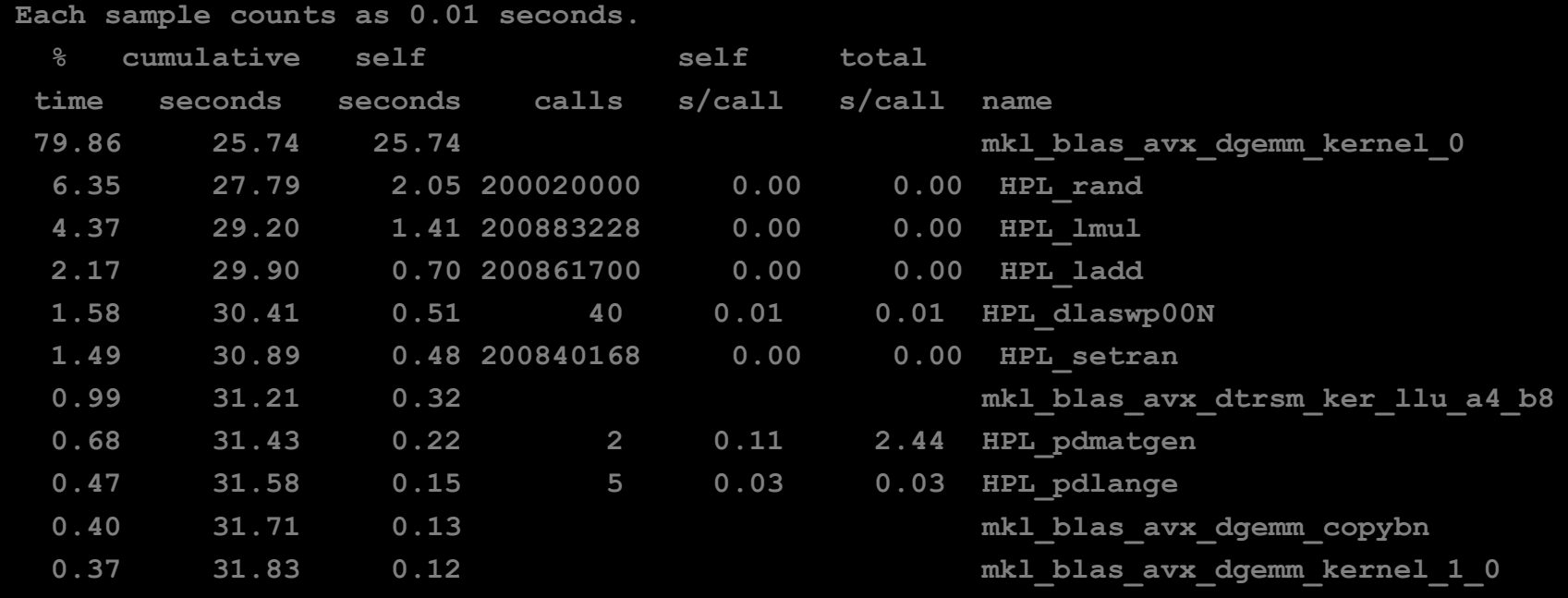

Information parcellaire si l'option de compilation  $-\text{pg}'$  n'a pas été utilisée correctement…

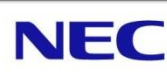

## **Flat Profile – HPL librairies partagées**

#### **Flat profile:**

**Each sample counts as 0.01 seconds.**

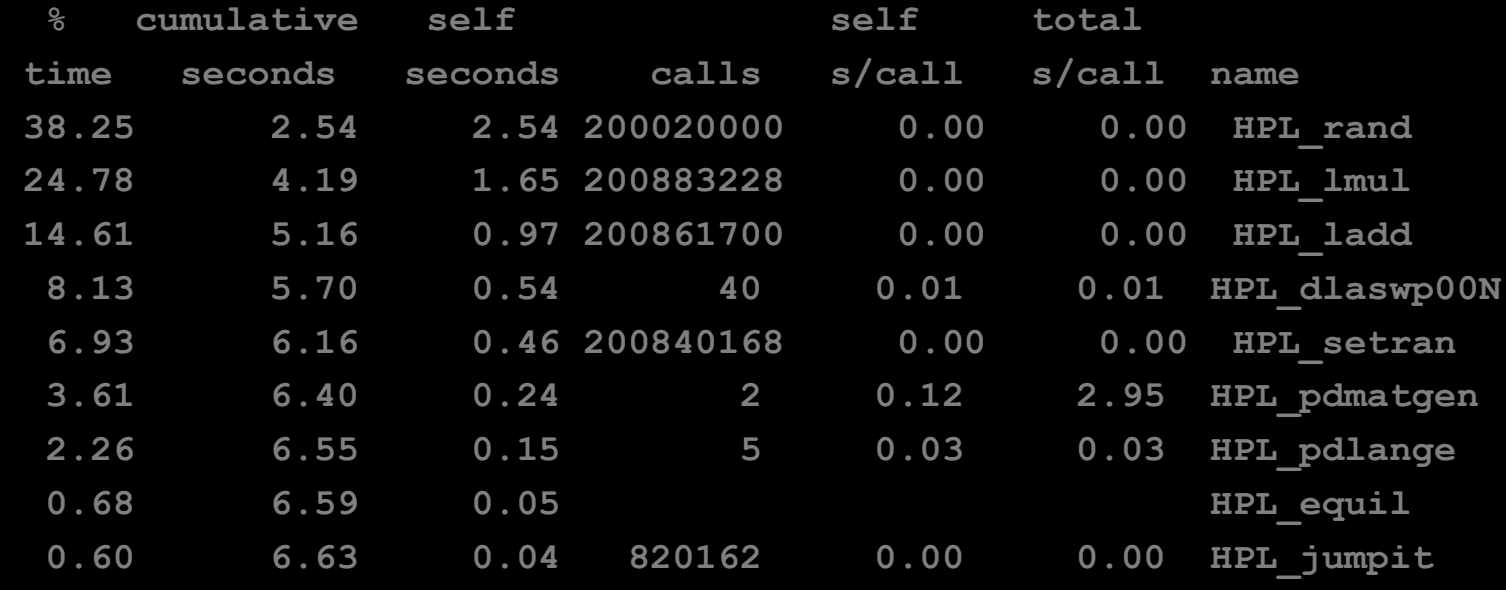

Aucune information sur les librairies partagées... Non géré par gprof... Alternative: sprof.

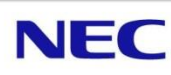

### **Plan**

**Présentation de l'outil GPROF** 

- Premiers pas avec GPROF
- **Flat Profile**
- **Call Graph**

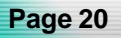

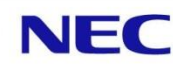

Call Graph (Graphe d'appels des fonctions): Connaître l'enchainement des appels de fonctions.

- Suivi des paramètres lors des appels de fonctions.
- **Identification des fonctions qui ne sont jamais appelées.**
- Savoir par qui une fonction est appelée souvent.
- **Attention aux fonctions récursives.**

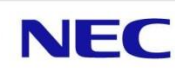

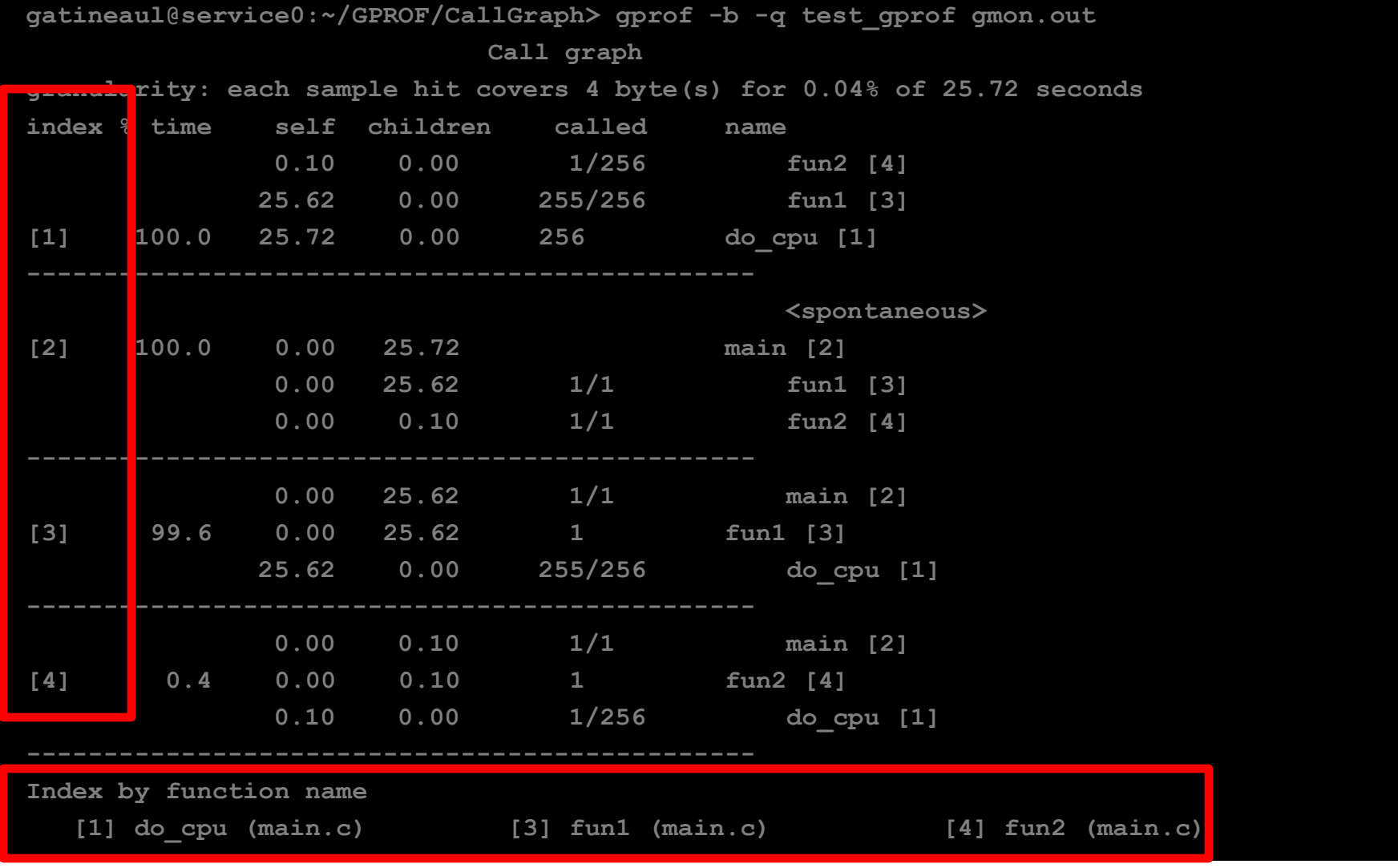

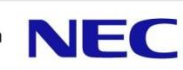

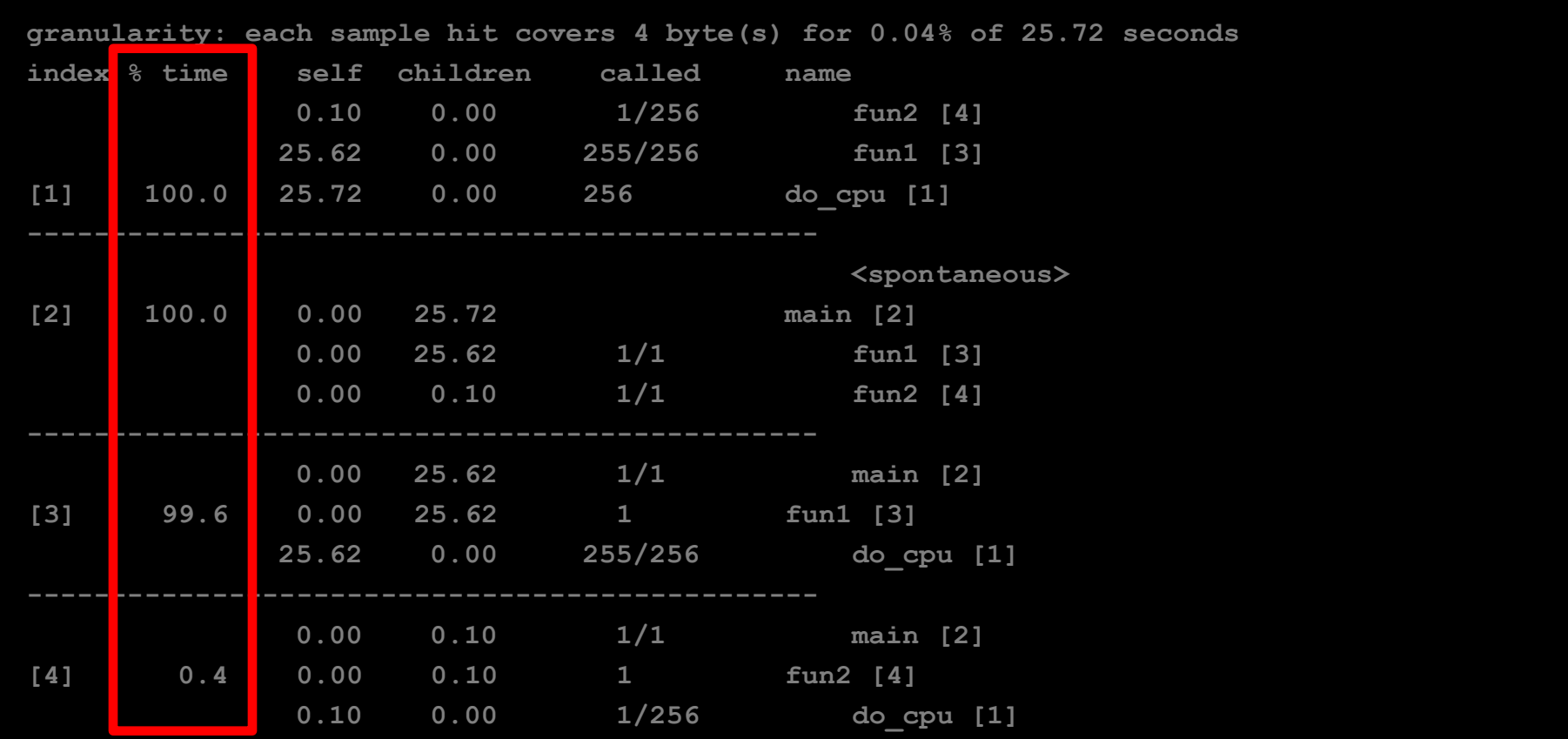

&time: Pourcentage du temps total passé dans la fonction et les sous-fonctions.

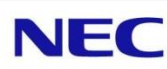

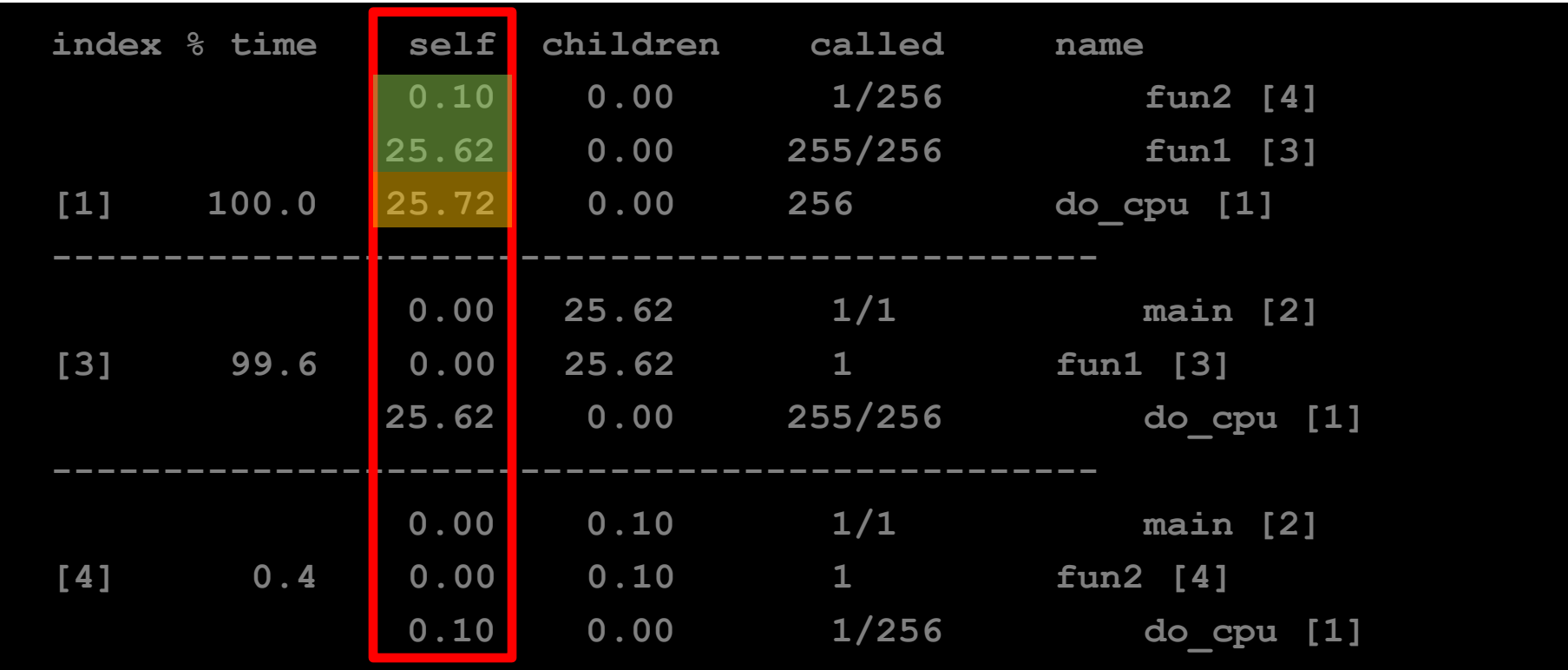

self: Temps passé dans la fonction. Non inclus les sous fonctions.

Remarque: décomposition en fonction des appelants.

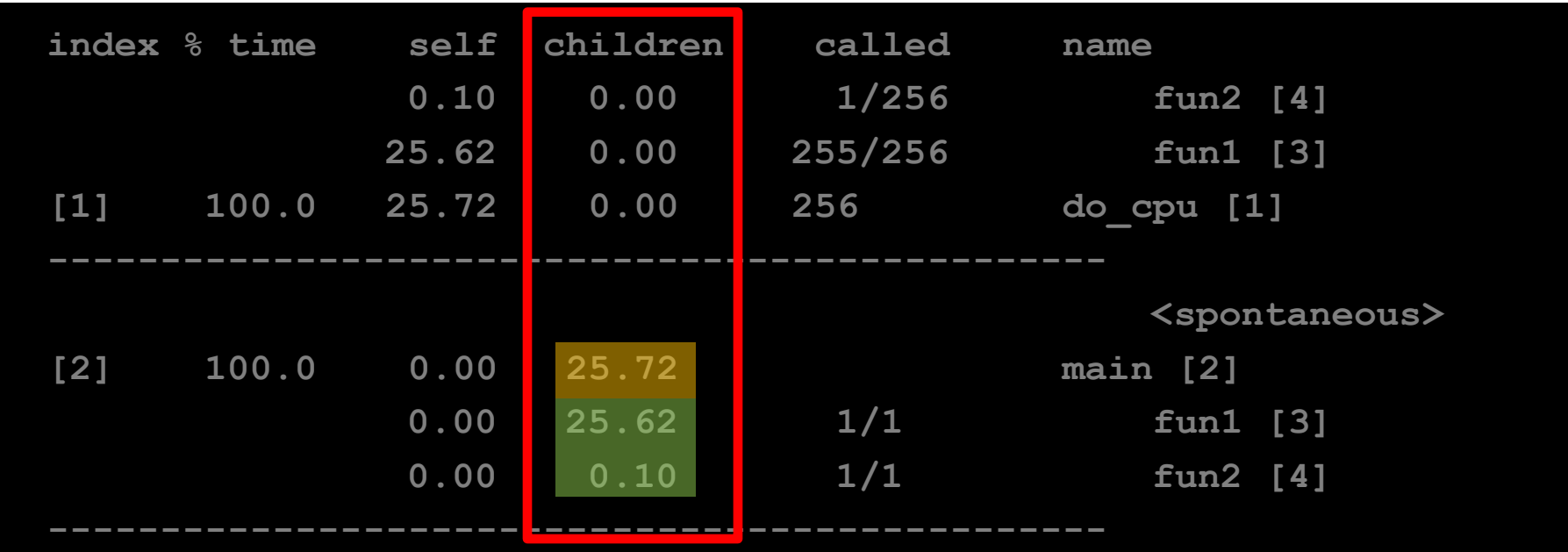

children: Temps passé dans les sous-fonctions. Remarque: décomposition en fonction des appelés.

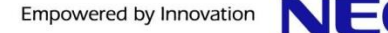

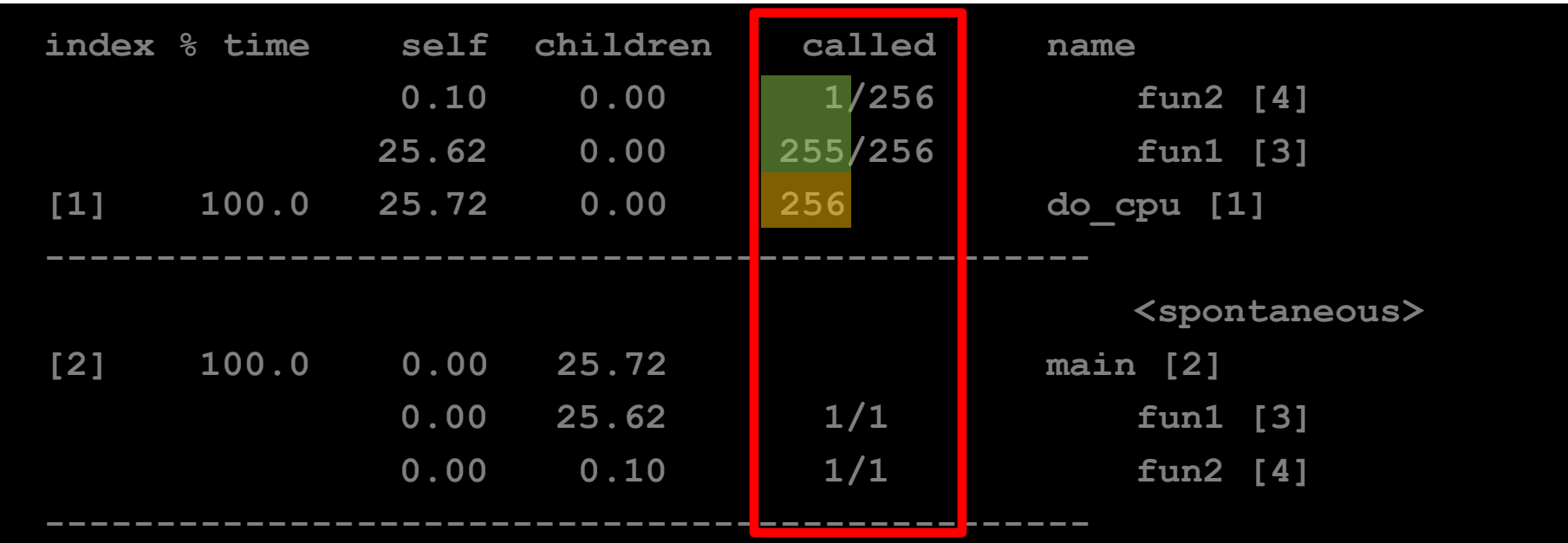

called: Nombre de fois où la fonction est appelée. Remarque: décomposition en fonction des appelant.

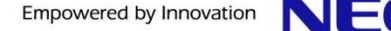

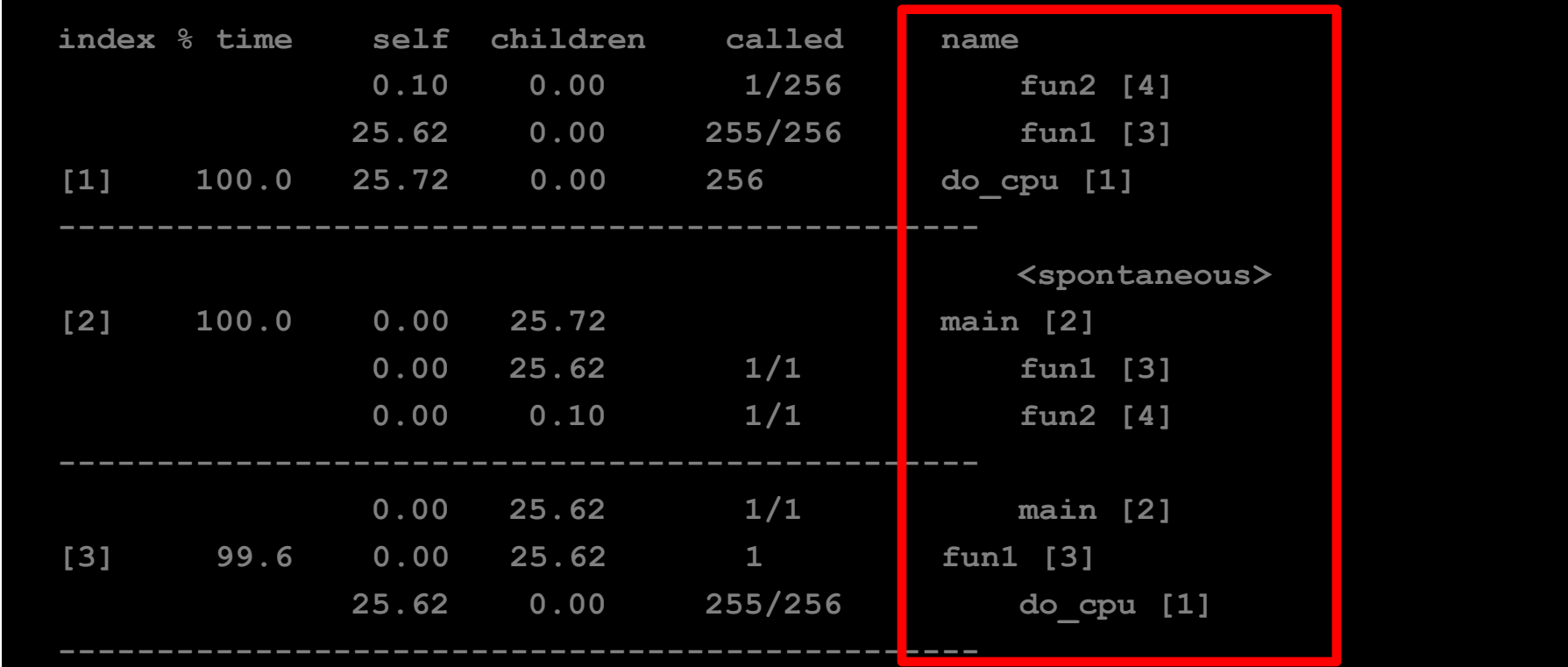

name: Nom des fonctions + index.

Remarques:

- Décalage entre la fonction et les fonctions appelantes / appelées.
- Au-dessus: fonctions appelantes.
- **En-dessous: fonctions appelées.**

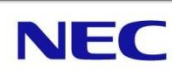

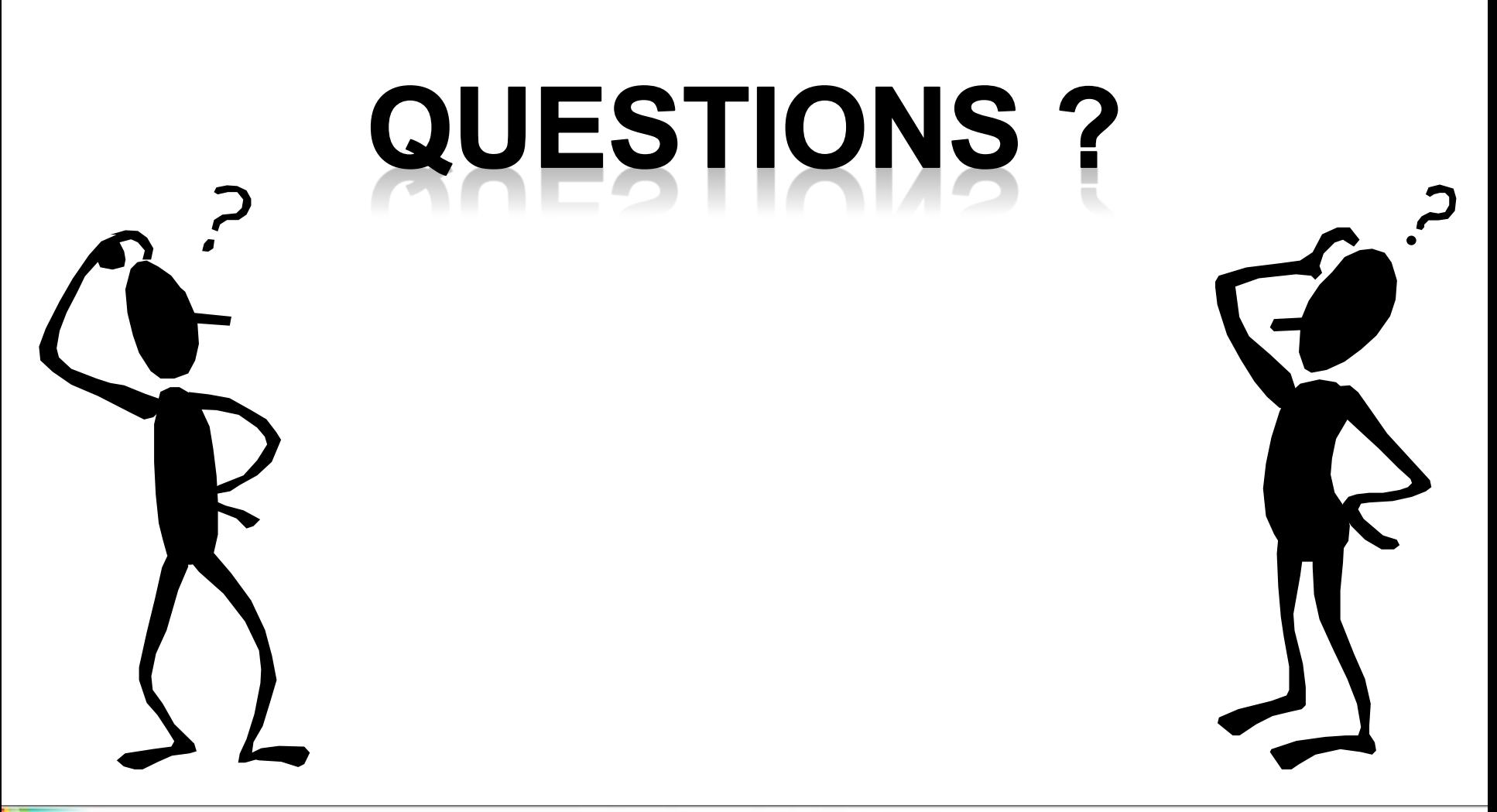

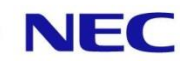

## **Travaux Pratiques**

Récupérez le programme de test dans /home/gatineaul/TP\_gprof/main.c

Compilez le programme pour pouvoir faire un profilage avec GPROF.

Exécutez le programme en mesurant le temps de restitution et le temps utilisateur.

## **Travaux Pratiques**

Affichez le profile de l'application.

Le profile donne un temps cumulé en seconde, à quoi correspond-t-il ?

I dentifiez le ou les hot spots.

I dentifiez la ou les fonctions les plus appelées.

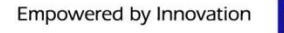

### **Travaux Pratiques**

Affichez le graphe d'appel.

Quelles sont les fonctions qui appellent la fonction la plus consommatrice en temps ?

▐ Y-a-t-il une relation entre le nombre de fois où la fonction est appelée et le temps attribué à chaque appelant ?

Jetez un œil aux sources…

GPROF peut annoter les sources avec l'option  $-A'$ . Que voyez-vous ?

Essayez avec votre code de calcul préféré...

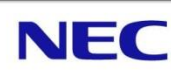